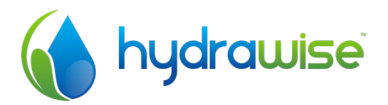

# HYDRAWISE 12 ZONE EXPANSION MODULE

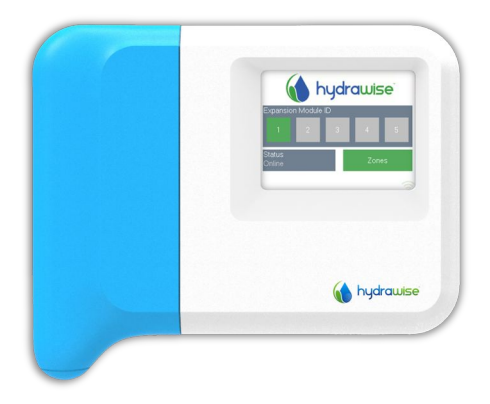

QUICK START GUIDE

# THANKS FOR PURCHASING A HYDRAWISE 12 ZONE EXPANSION MODULE

This quick start guide is designed to get you up and running quickly with your new expansion module. More advanced set up instructions can be found on the Hydrawise website at http://hydrawise.com/support.

Your expansion module is shipped with –

- A 12 Zone Expansion Module with a blue wiring cover.
- 3ft Expansion Cable.
- Bag containing 2 x screws and 2 x conical wall anchors for wall mounting.

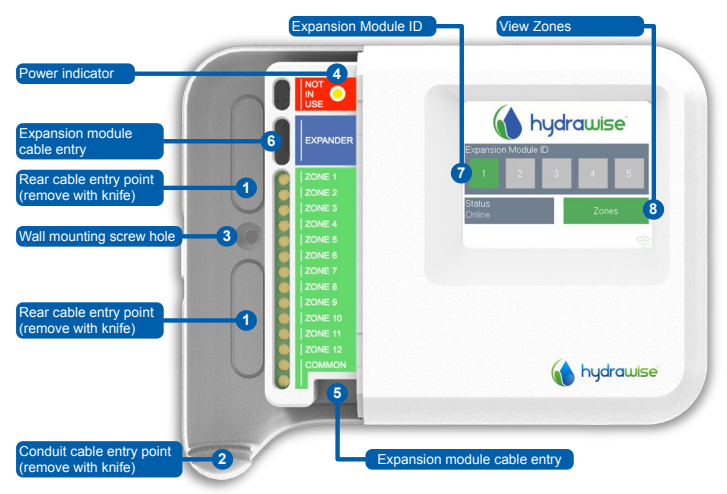

## Hardware Installation

#### Expansion Module Location

The Hydrawise Expansion Module is designed for installation in a protected location.

The chosen location for the expansion module should be within 3ft of the main controller. Longer distances are possible with custom cables – contact Hydrawise for details.

#### Cable Entry

The Expansion Module has 2 cable entry options – from the rear of the case or via a conduit from the bottom of the Expansion Module.

#### **Entry from rear of module**

Using a sharp knife remove the 2 cutouts on the rear of the expansion module as indicated on the diagram as  $\bullet$ 

#### **Entry via ¾ inch conduit**

Using a sharp knife cut around the semi-circular line on the expansion module as indicated on diagram as  $\bullet$ . Cut around the matching line on the blue controller wiring cover

#### Mounting the Expansion Module

- 1. Using a drill bit of 3/16 inch diameter, drill a hole to a depth of 1 inch (25mm).
- 2. Insert plastic anchor so it is flush with the surface of the wall.
- 3. Screw 1 inch screw into plastic anchor leaving the head protruding about 1/8 inch.
- 4. Slide the controller case over the screw head.
- 5. Mark second mounting point (see  $\bullet$  in diagram), remove controller, drill hole, insert plastic anchor, slide controller case over first screw head and screw into place.

### Connecting Solenoid Valves

Your expansion module has 12 zones. There are 2 COMMON wiring points for convenience – either (or both) of them can be used.

Refer to the diagram below when connecting your solenoid valves to the controller.

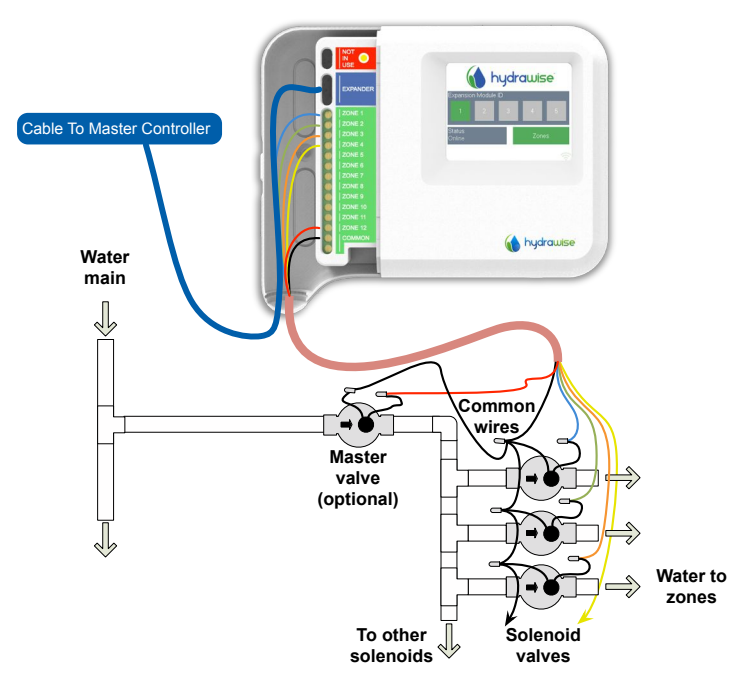

1. Take one wire from each solenoid, twist together and connect to the common (usually black) wire of your multi-core irrigation cable.

Hydrawise recommends that all connections be soldered and sealed against moisture for long term reliability.

- 2. Connect each of the other individual solenoid wires to a different wire in the multicore cable and seal. Record zones against wire colour for later reference.
- 3. Connect the common wire from the multi-core cable (usually black) to either of the two terminals on the controller marked COMMON.
- 4. Connect each of the other solenoid wires to one of the **ZONE** inputs.

#### Connecting the Expansion Module to the Master Controller

Power for the Expansion Module is supplied by the master controller via a cable between the units. Note that only the 12 zone controller supports expansion modules.

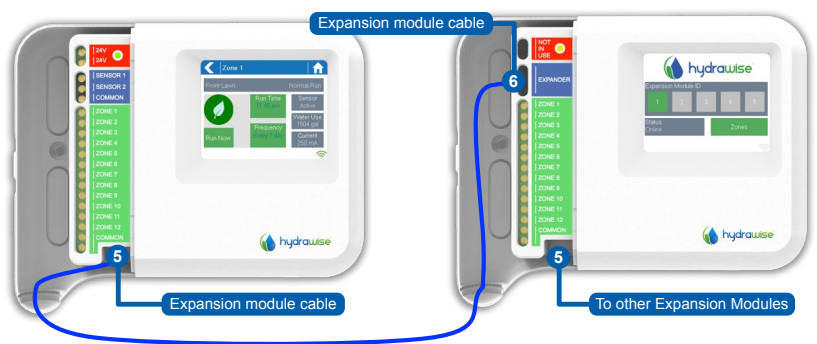

#### **Master Controller Expansion Module**

5. Using the cable supplied, connect the Master Controller and Expansion Module. The Master Controller has a single expansion module port labelled as  $\bullet$ . Each Expansion Module has 2 expander ports. Connect the cable between the port labelled as  $\Theta$  on the Master Controller and port  $\Theta$  on the Expansion Module.

You must use the Expansion Module cable supplied – other cables may damage your controller or Expansion Module.

Multiple Expansion Modules can be daisy chained from other Expansion Modules using the spare Expansion Module port (labelled as  $\Theta$  on the diagram) on the Expansion Module.

- 6. Once the cable is connected the Expansion Module will power up.
- 7. Click the blue wiring cover into place to seal the controller and protect the wiring.

#### Configure the Expansion Module ID

Each Expansion Module must have an Expansion Module ID configured – you only need to do this once.

You can choose any Expansion Module ID between 1 and 5 as long as it is unique to your installation.

- 1. Select the Expansion Module ID by touching the number on the Expansion Module's touch screen.
- 2. The ID will change to an Orange color indicating the configured Expansion Module's ID. When the Expansion Module ID is configured for your controller (see next section) this color will change to Green and the status will change to **Online** to indicate a successful connection between the master controller and the expansion module.

# Hydrawise App Configuration

Your Hydrawise controller needs to be configured for the new expansion module. Once you have added an expansion module to your controller you will be able to configure extra zones.

#### Log into your Hydrawise account

1. Log into your account as you did when first registering your controller.

#### Add your expansion module to your controller's configuration

2. In the **Configuration** section, add a new Expansion Module. Give it a name and an ID number between 1 and 5. This ID number must match the ID you configured on the Expansion Module's touchscreen. Within 60 seconds the Expansion Module ID on the Expansion Module should change to a green color and the status will change to Online to indicate successful configuration.

#### Add new Zones

3. Go to Zones to add your new irrigation zones.

You have now successfully finished installation.

# **Troubleshooting**

#### My Expansion Module ID Number is an Orange color

- Check that you have added an expansion module for your controller in the Hydrawise App (see section Hydrawise App Configuration above for instructions).
- Check that the configured Expansion Module ID on your Expansion Module matches your Hydrawise controller configuration.
- Check that the master controller is connected to wireless.

#### All Expansion Module ID Numbers are a Grey color

• You have not configured an Expansion Module ID on the Expansion Module. Touch any of the numbers on the Expansion Module to set the Expansion Module ID.

#### Expansion Module Zone not starting

- Check that the Expansion Module ID on the Expansion Module is a Green color and the status is Online.
- If your old controller had a master valve (sometimes referred to as MV) then you must configure a master valve in the app and wire this to a spare zone on the controller. Detailed instructions can be found on the Hydrawise website.
- Check that your wiring is correct. If no solenoids start then check that your COMMON wire is correctly wired.

# Getting Help

Self-help guides are available at http://hydrawise.com/support.

Email support is available at support@hydrawise.com

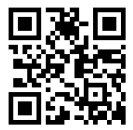